# Kognitivní systémy cvičení

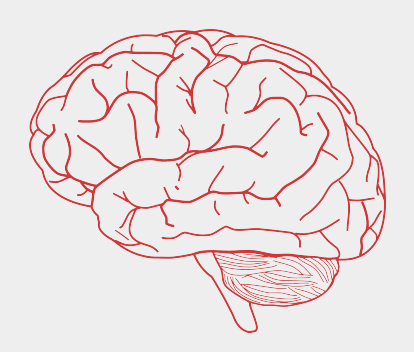

Gabriela Šejnová *gabriela.sejnova@cvut.cz*

Wiki předmětu: <https://cw.fel.cvut.cz/wiki/courses/a6m33ksy/start>

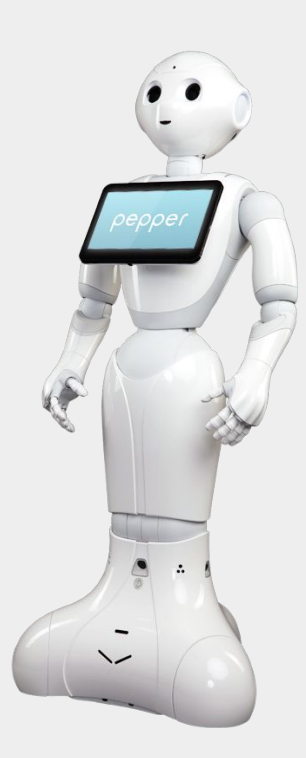

## Imitrob - skupina vývojové a kognitivní robotiky

**stálí členové:**

Karla Štěpánová, Michal Vavrečka, Radoslav Škoviera, Jan Behrens, Gabriela Sejnová, Petr Vanc

#### **hlavní zaměření:**

- propojování vidění, přirozeného jazyka a motoriky v robotických úlohách pomocí imitačního a posilovaného učení
- [web](http://imitrob.ciirc.cvut.cz/)

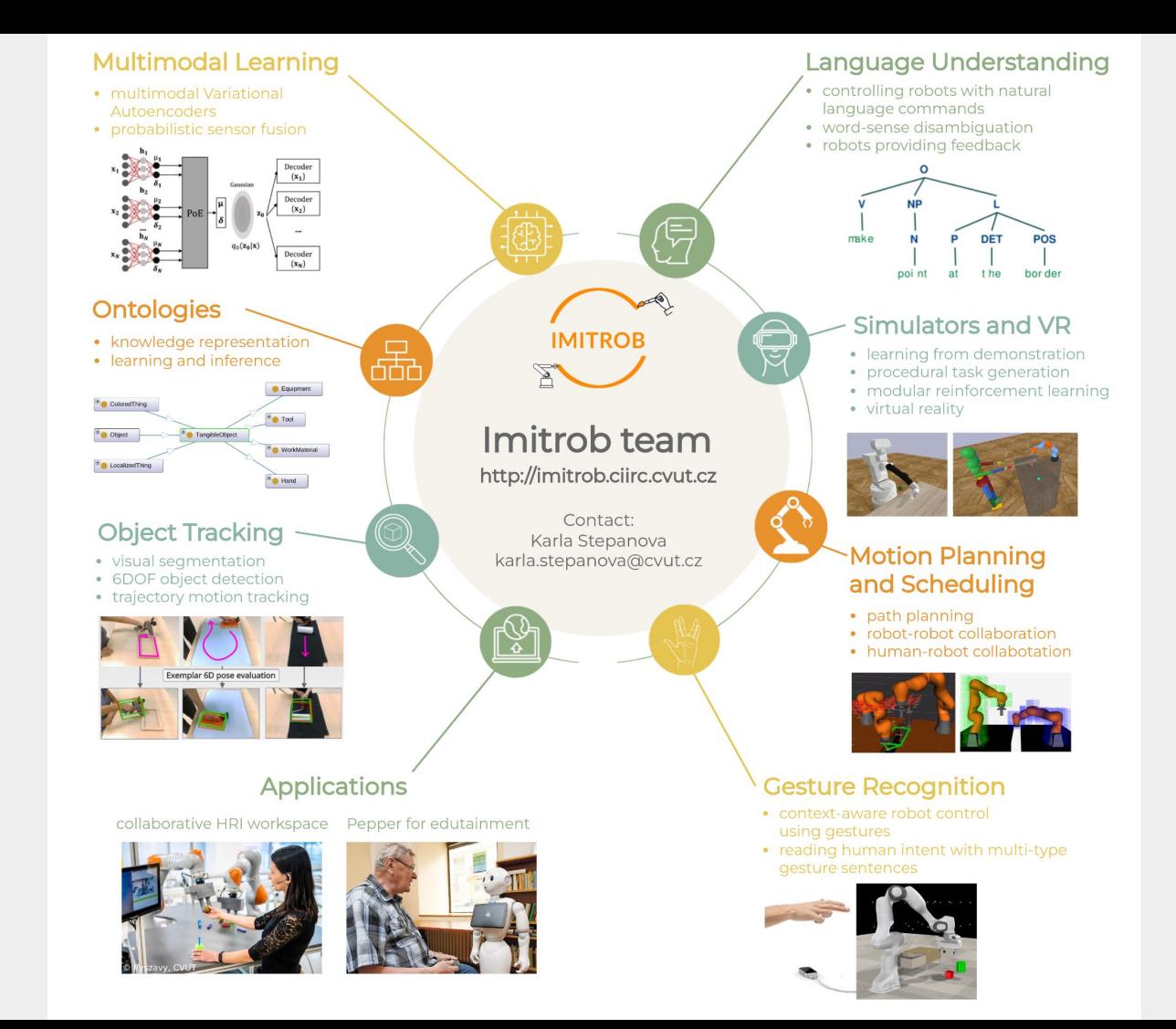

### Podmínky zápočtu ze cvičení

zpracování vybrané semestrální úlohy ve dvojici / v týmu

= pokusit se úlohu co nejlépe vyřešit (nemusí fungovat perfektně), připravit ukázku

odevzdat výstup vaší práce

= kód, dokumentace (README.txt), report, popř. screenshoty/video

● prezentace projektu na závěrečném semináři (začátek ledna 2024)

= popis experimentu a vašeho řešení, krátké demo, video nebo screenshoty (dohromady cca 10 minut + 5 minut otázky)

#### Průběh semestru

- **do 8. 10.**  výběr tématu a zápis do tabulky, která bude zaslána e-mailem
- **ve středu 4. 10.** od 14:30 můžete využít dobrovolné **online konzultace přes MS Teams** (B231-A6M33KSY) a poradit se o výběru úlohy
- dále už převážně samostatná práce na úlohách s možností přijít na CIIRC (budova B, 6. patro, místnost 603) dle vašich časových možností (bude sdílený kalendář s časovými sloty)
- **- 25. 10., 14:30** (KN:E-310) povinná účast na cvičení týmy popíšou teoretickou rešerši k projektu + stručný plán, co budou dělat (cca 5 min + diskuze)
- **29. 11., 14:30** (KN:E-310) povinná účast na cvičení týmy popíšou, co zatím zvládly a co zbývá (cca 5 min + diskuze)
- závěrečná ústní prezentace vašich projektů na CIIRC po Novém roce**,** datum vybereme na základě hlasování v prosinci

### Semestrální úlohy

#### [Seznam úloh s popisky](https://docs.google.com/document/d/1bau6y8WM6cz3nG1AGD6PaTQQ1yDZI_o_tKK36qdiSG4/edit?usp=sharing)

Ukázky úloh řešených v předešlých letech: [Link1](https://github.com/Epanemu/GameDiceRecognition), [Link2](https://github.com/jakubmonhart/ksy-shell-game-project), [Link3](https://colab.research.google.com/drive/1M-9zESfgcBOYvU6mugv0zlABtkb-sPvR?usp=sharing#scrollTo=DudGUxLfbLB-)

- úlohy jsou zaměřené na různé podoblasti kognitivní robotiky
- mnohé z nich jsou stále předmětem současného výzkumu
	- proto **nečekáme**, že je vyřešíte na 100%!
- cílem je:
	- hlouběji se zamyslet nad tím, které kognitivní procesy a jak nám umožňují vnímat svět okolo nás a adekvátně na něj reagovat
	- promyslet, jak se dají podobné schopnosti simulovat uměle v robotice
	- zapojit kreativitu a logické myšlení
- výstup lze tedy pojmout i jako popis toho, co všechno jste zkusili a nevydařilo se, úvahu proč to nešlo a co by bylo pro úspěšně řešení potřeba znát/mít

### Práce s robotem Pepper

**-** ukázky toho, jak Pepper funguje jsou na našem českém a anglickém YouTube kanálu:

#### **[https://www.youtube.com/watch?v=4h4j-e3oUz](https://www.youtube.com/watch?v=4h4j-e3oUzU&t=197s) [U&t=197s](https://www.youtube.com/watch?v=4h4j-e3oUzU&t=197s)**

#### **[https://www.youtube.com/channel/UCUOGO](https://www.youtube.com/channel/UCUOGOWIXAZrcbtDwhBGUg7A) [WIXAZrcbtDwhBGUg7A](https://www.youtube.com/channel/UCUOGOWIXAZrcbtDwhBGUg7A)**

**[https://www.youtube.com/channel/UCeFHFBx](https://www.youtube.com/channel/UCeFHFBxwilC9bzQq_tWbyVQ) [wilC9bzQq\\_tWbyVQ](https://www.youtube.com/channel/UCeFHFBxwilC9bzQq_tWbyVQ)**

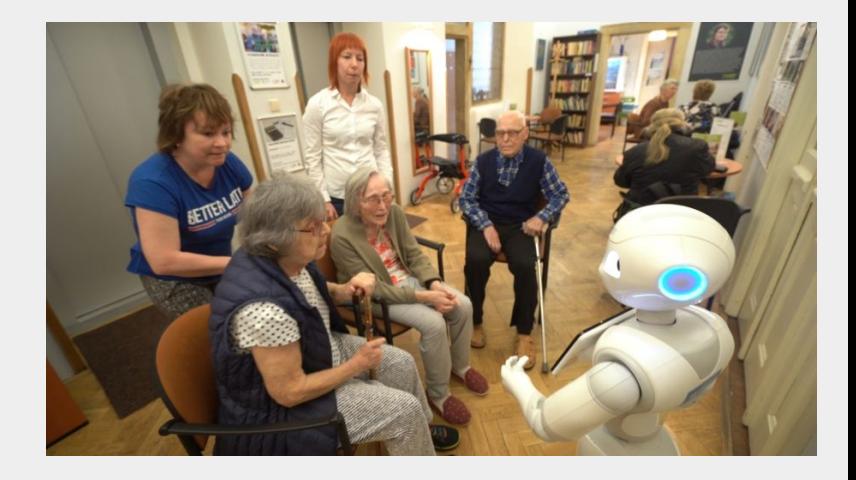

### Práce s robotem Pepper

- **- ideálně v Pythonu (Python 3.5.6, Python 2.7)**
- pokud chcete ovládat robota ze svého počítače, potřebujete si nainstalovat *naoqi* - [Pepper SDK](https://www.softbankrobotics.com/emea/en/support/pepper-naoqi-2-9/downloads-softwares) [2.5.10 pro Python 2.7](https://www.softbankrobotics.com/emea/en/support/pepper-naoqi-2-9/downloads-softwares), pro Python 3.5.6 instalace přes *pip*
- k dispozici:
	- 2 RGB kamery + jedna hloubková
	- dotykové senzory (1 na každé ruce, 3 na hlavě, na tabletu)
	- mluvení, přehrání zvuku
	- rozpoznání řeči
	- ukázání obrázku/videa na tabletu
	- barevné diody v očích
- [dokumentace k naoqi](http://doc.aldebaran.com/2-5/naoqi/index.html)
- [více informací k hardwaru zde](https://www.softbankrobotics.com/emea/sites/default/files/node/support/download/PEPPER_UserGuide_Czech%20Republic_2019%2003%2013.pdf)

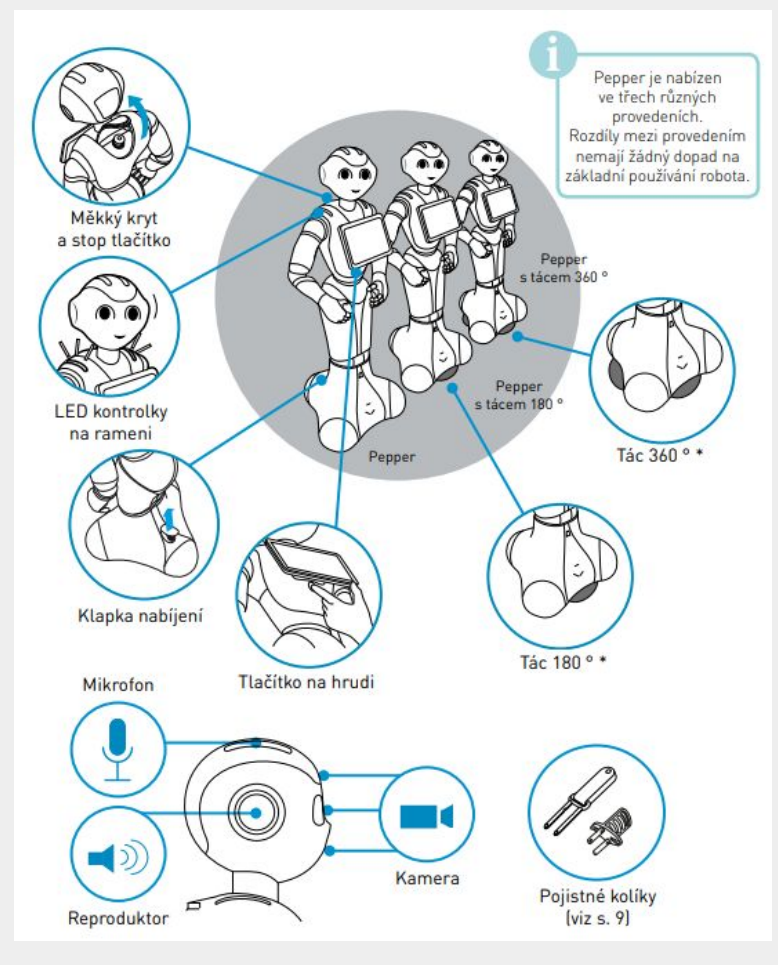

#### Práce s robotem Pepper

- kód běží na pc, při spuštění se příkazy posílají do robota přes wifi
- soubory k zobrazení/přehrání je třeba zkopírovat přímo do robota přes ssh
- k dispozici náš repozitář [Pepper-Controller](https://github.com/incognite-lab/Pepper-Controller) s připravenými funkcemi (display picture, say something, touch sensor activated atd.) - odkaz bude i v mailu
- v případě potřeby Pythonu 3 je lepší nainstalovat conda environment viz repozitář

```
# -*- encoding: UTF-8 -*-
from naoqi import ALProxy
tts = ALProxy("ALTextToSpeech", "<IP of your robot>", 9559)
tts.setLanguage("Japanese")
tts.say("こんにちは")
```
### Práce se simulátorem MyGym

- **myGym**  modulární toolkit pro vývoj algoritmů posilovaného učení
	- [ukázka,](https://www.youtube.com/watch?v=wd6p7s2_XS4) [GitHub](https://github.com/incognite-lab/myGym), [dokumentace](https://incognite-lab.github.io/mygym/)

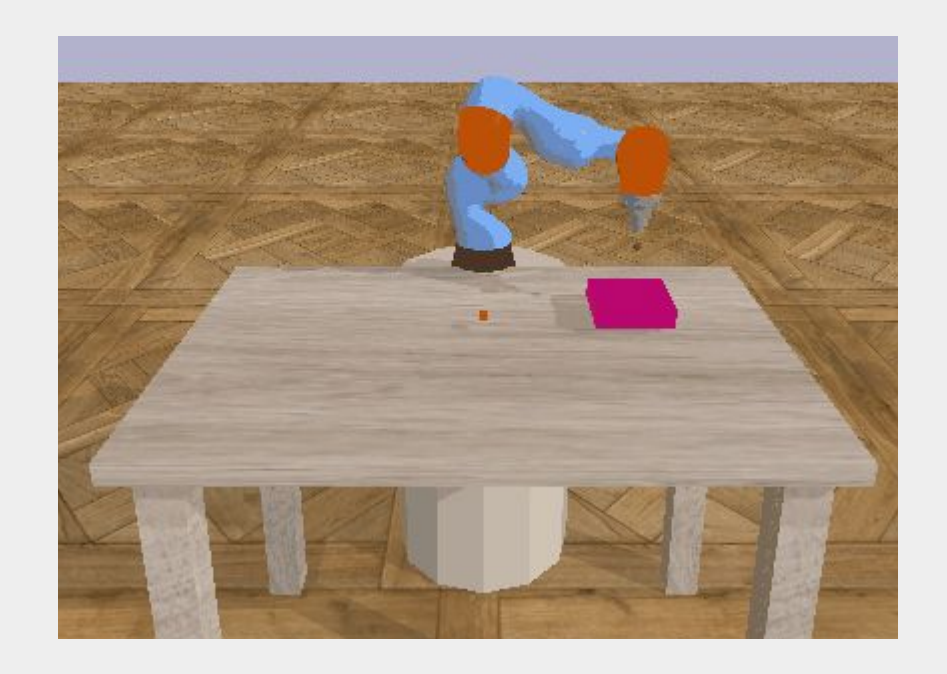